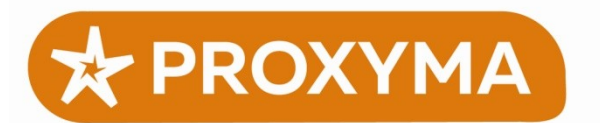

000 Компания "Проксима"

300041, г. Тула, ул. Свободы 38 8(4872)36-26-33 info@proxyma.ru

# Программный приёмник системы передачи извещений «Центавр Проксима» Руководство по настройке

Данное руководство описывает формат и директивы файла конфигурации программного приёмника (далее — ПП).

## Назначение

ПП используется в системах охранно-пожарной сигнализации (ОПС) как промежуточное звено между оконечным оборудованием (устройствами оконечными объектовыми, УОО) и пультовым программным обеспечением. ПП осуществляет приём извещений от УОО, временное хранение и дальнейшую передачу в пультовые программы.

Если охранное оборудование осуществляет передачу информации по открытым каналам (Интернет), для повышения безопасности на компьютере, имеющим выход в Интернет, устанавливается только ПП, а рабочие места операторов и пультовое программное обеспечение могут быть изолированы (находиться внутри локальной сети).

Программа предназначена для:

- приёма извещений от объектового оборудования Proxyma и передачи их в программу мониторинга по протоколам Surgard over IP или Эгида-Расширенный;

- организации сервера управления для удалённого конфигурирования объектового оборудования Proxyma.

Поддерживаются протоколы и форматы передачи:

Internet: Pro-Net (с опциональным шифрованием), SIA-IP (с опциональным шифрованием), Surgard-IP.

Модем (CSD): Pro-M (с опциональным шифрованием).

Модем (SMS): Ademco-SMS, Base64-SMS, Base64-SMS+шифрование (т.к. только они позволяют однозначно восстановить информацию об извещении). SMS в свободном текстовом (human-readable) формате на основе формата УО-4С поддерживаются ограниченно, т.к. в настоящее время разные версии прошивок УО-4С передают абсолютно разные и совершенно не формализируемые тексты.

Дополнительно: приём событий по интернет-протоколам от охранного прибора Tantos.

Программа является единым «коммуникационным центром» для оборудования компании Проксима. С её помощью производится работа с «облаком Проксима», удалённое управление, конфигурирование и перепрошивка объектовых приборов.

# <span id="page-0-0"></span>Описание файла конфигурации

Файл конфигурации по умолчанию ищется в текущем каталоге с именем "prxm.conf". Имя файла можно переопределить в командной строке опцией "-с". Если используются и другие опции, эта опция обязательно должна быть первой.

Пустые строки, а также строки, начинающиеся с "решётки" # или точки с запятой ; считаются комментариями и игнорируются.

Символ "обратный слэш" ( \ ) в файле конфигурации является специальным, при необходимости использования его нужно дублировать два раза (например, С: \\TEMP). В случае с именами файлов проще использовать прямой слэш ( $\,$  C: / TEMP ), с точки зрения Windows оба варианта равноправны.

Если параметр директивы содержит пробелы, его нужно заключить в кавычки, например: include "имя файла с пробелами"

Из основного файла можно подключать дополнительные директивой **include имя файла** Можно ссылаться на переменные окружения системы, например. %НОМЕ%

Далее описаны директивы файла конфигурации, значения по умолчанию и соответствующие им опции командной строки (если имеются).

#### Опции отладки

Начиная с 02.2017, поведение программы по умолчанию изменилось для упрощения использования в простых конфигурациях. При запуске программа минимизируется, создавая иконку в системном трее. Окно с отладочными сообщениями не показывается. Запуск второй копии блокируется. При необходимости вернуться к старому поведению (например, запустить несколько копий приёмника на разных портах) необходимо использовать одну или несколько опций: - n (не минимизировать программу), -F (разрешить запуск нескольких копий), -N (не создавать иконку в трее).

logprefix prxm\_ -l file

Префикс для имён лог-файлов (полное имя состоит из префикса и текущей даты).

no-daemon  $-<sub>n</sub>$ 

Если опция указана, программа не демонизируется (продолжает работать в том же окне и дублирует все сообщения на консоль).

no-tray  $-N$ 

(Только для Windows) Если опция указана, программа не создаёт иконку в трее Windows.

# $-F$

(Только для Windows) Разрешает запуск второй копии программы. Должна указываться параметром в командной строке, задание в файле конфигурации невозможно.

loglevel 1 -d level

Уровень детализации лога (0 - только ошибки, 1 - основная информация, более высокие уровни включают дополнительную отладочную информацию).

### Связь с программой мониторинга

Связь с программой мониторинга может осуществляться двумя способами: как сервер и как клиент. В режиме сервера демон ожидает входящего соединения от программы мониторинга (пример такой программы - Proxyma Centaur), в режиме клиента демон сам пытается установить соединение с заданными в конфигурации адресом и портом. Поддерживаются два протокола обмена: Surgard и Эгида-расширенный.

При настройке нужно обязательно выбрать один, и только один протокол и способ связи, в противном случае выдается сообщение об ошибке.

monitoring <surgard | surgard-time | aegis-ext | aegis-ext-rrl >

Задает протокол обмена со станцией мониторинга. Параметром команды должна быть строка "surgard", "surgard-time" (Surgard с информацией о времени события, начиная с версии 09.2018), "aesis-ext" (Эгида-расширенный), "aegis-ext-rrl" (Эгида-расширенный с трёхзначным номером приёмник+линия, начиная с версии 06.2018). Если команда не указана, по умолчанию используется протокол Surgard.

monitoring-listen port surgard-port port -s port

Задаёт номер порта, на котором демон должен принимать входящие соединения от программы мониторинга (работа в режиме "сервер"). По умолчанию – 0 (выключено), пользователь должен обязательно выбрать сам один из способов.

monitoring-connect host:port surgard-connect host:port

Задаёт режим работы "клиент". Демон будет сам пытаться установить соединение с указанным адресом сервера и портом. По умолчанию – не задано, пользователь должен обязательно выбрать сам один из способов. Пример: surgard-connect super.security.net:12345

connect-delay 30

Задаёт интервал (в секундах) между попытками установления исходящих соединений в режиме "клиент". По умолчанию – 30 секунд.

extra-pc <surgard | surgard-time | aegis-ext | aegis-ext-rrl> <listen | call> <port | host:port>

Задаёт дополнительный сервер для работы с программой мониторинга. Дополнительные сервера получает копию всех извещений приёмника, кроме "быстрых объектовых тестов", и могу использоваться для подключения нескольких программ мониторинга к одному приёмнику.

Первый параметр команды задаёт протокол работы программы мониторинга – Surgard или Эгида-расширенный (аналогично директиве monitoring основного сервера).

Второй параметр команды задаёт способ соединения с программой мониторинга – должен ли демон принимать входящие соединения от программы (listen) или сам инициировать их (call), по аналогии с директивами surgard-port и surgard-connect основного сервера.

Третий параметр в режиме listen должен задавать номер порта для приёма соединений (аналогично директиве surgard-port), а в режиме call – адрес и номер порта для установки соединения (аналогично директиве surgard-connect).

Примеры:

extra-pc surgard call super.security.net:12345 extra-pc aegis-ext listen 12345

Примечание. Количество дополнительных серверов не ограничено. Во избежание переполнения памяти сервера копиями извещений, если какая-то из программ мониторинга отключена, демон автоматически удаляет извещения старше 7 суток для основного сервера и старше 3 суток для дополнительных.

def-receiver 1  $-R$  nn def-line 1  $-L$  n

Значения для полей "Номер приёмника" (от 0 до 99) и "Номер линии" (от 0 до 9), передаваемые в протоколах Surgard и "aegis-ext-rrl". По умолчанию - 1. При необходимости их также можно переопределить для конкретного канала приёма (см. раздел настройки каналов).

# keep-alive 20

При отсутствии извещений будет периодически передаваться тестовая телеграмма "1011..." для контроля связи между демоном и программой мониторинга. Значение по умолчанию - 20 секунд, 0 - выключает тесты.

## serials

Включает режим использования серийных номеров объектовых устройств в качестве номеров объектов. В этом режиме вместо стандартной телеграммы Surgard (5RRLs18AAAAQXYZGGCCC) будет передаваться ее расширенный вариант: 5RRLs18AAAAAAAAQXYZGGCCC.

# if-no-serial <действие> [дополнительные параметры для действия]

Что делать, если извещение от объектового прибора не содержит серийного номера. Допустимо несколько действий:

if-no-serial allow - пропускать такие телеграммы как обычную телеграмму Ademco, посылка Surgard будет содержать 4 символа в номере объекта (по умолчанию).

if-no-serial discard - игнорировать такие телеграммы.

if-no-serial prefix\_rr - добавить к номеру объекта префикс в виде OORR, где RR - "номер приёмника" для данного канала приёма. Полный номер объекта, передаваемый в посылке Surgard, будет иметь вид OORRAAAA, где AAAA - исходный номер из телеграммы Ademco.

if-no-serial prefix num nnnn - добавить к номеру объекта фиксированный префикс nnnn (до 4 знаков, допустимы цифры и буквы A-F). Полный номер объекта будет иметь вид nnnnAAAA (при необходимости дополнен слева нулями до 8 знаков). Пример: if-no-serial prefix\_num 1234

## Опции протокола Эгида-расширенный

Данный протокол не требует дополнительной настройки, т.к. его формат позволяет передать как объектовый номер (Ademco) прибора, так и серийный номер.

При использовании следует учитывать, что в классическом протоколе "Эгида" передаётся только номер линии (глобальный параметр def-line или параметр L=n в описании сервера), а номер приёмника (def-receiver / R=nn) не используется.

Начиная с версии программы 06.2018, для передачи номера приёмника можно использовать формат "aegis-ext-rrl", где передаются две цифры номера приёмника и одна цифра номера линии, (аналогично Surgard).

# if-no-serial <действие>

См. описание команды в разделе «Surgard» выше. Поддерживаются действия prefix\_rr и prefix\_num.

### no-zero-serial

Отладочная опция. По умолчанию, если сообщение было передано по протоколу, поддерживающему серийные номера, но УОО не предоставило серийный номер прибора и не включен какой-то из режимов команды if-no-serial, в пультовую программу передаётся серийный номер «0». При включении этой опции поле серийного номера передаётся пустым.

#### **Опции настройки протоколов**

key xxxxx -k xxxxx

Общий ключ шифрования для шифрованных протоколов (16 байт, т.е. 32 hex-символа). По умолчанию – не задан, шифрование не поддерживается.

ikey xxxxx serial [serial …]

Задаёт индивидуальный ключ шифрования для объектов с заданным серийным номером. Индивидуальный ключ имеет приоритет над общим ключом, заданным директивой key. Серийный номер можно указывать в формате из 13 цифр (полный штрих-код на этикетке изделия), 12 цифр (только серийный номер без последней контрольной цифры штрих-кода), 8 цифр (сокращённый серийный номер). В одной строке можно указывать несколько серийных номеров для упрощения задания одного ключа для группы объектов. Общее число ключей не ограничено.

Задание любой из директив key или ikey включает режим шифрования. Устройства, для которых задана директива ikey, будут использовать свой личный ключ, остальные (неизвестные) устройства – общий, заданный директивой key. Если общий ключ не задан, неизвестным устройствам будет предложена работа в режиме без шифрования, возможность работы в этом режиме определяется настройками программы и УОО.

keyfile filename.txt

Начиная с версии 06.2018, задаёт имя файла для хранения базы индивидуальных ключей шифрования. Управление базой (проверка наличия, установка и удаление ключа) производится из АРМ Центавр.

Перед первым запуском программы необходимо создать пустой файл вручную. База представляет собой текстовый файл с директивами ikey, который читается как часть конфигурации и автоматически обновляется по команде от АРМ.

force-crypto -f

Включение режима "только шифрование". В этом случае извещения, принятые в нешифрованном формате (протоколе) будут отвергнуты. Должна указываться вместе в опцией "–k", в противном случае игнорируется. По умолчанию выключено.

### **Настройка приема извещений**

Программа поддерживает неограниченное количество "линий" (каналов) для приёма извещений от объектовых приборов. Поддерживаются сокеты TCP/IP (для протоколов серии Pro-Net), COMпорты с подключенными к ним GSM-модемом (для протоколов серии Pro-M и SMS). Каждой линии при необходимости может быть присвоен уникальный номер приёмника (RR) и номер линии (L) Surgard, что позволяет программе мониторинга определить, по какому именно каналу было принято извещение.

Каждая линия описывается командой:

server <type> <parameters ...>

Где <type> задаёт тип линии (IP, модем, и т.д.) а <parameters> - необходимые параметры для канала данного типа (номер порта IP, имя модемного устройства и т.д.).

Кроме специфичных для конкретного типа линии, могут быть указаны общие необязательные параметры:

R=nn - если указан, переопределяет номер приёмника Surgard (RR) для данной линии. Если не указан, линия использует общую настройку def-receiver

L=n - если указан, переопределяет номер линии Surgard (L) для данной линии. Если не указан, линия использует общую настройку def-line

M=n - если указан, переопределяет настройку link-monitor (см. ниже) для данной линии.

U0=1 - если указано, разрешает приём и расшифровку текстовых SMS-сообщений от УО-4С. Параметр имеет смысл только в описании SMS-линии (server sms ...). Поддерживаются только новые исполнения УО-4С, при этом есть специальные требования по их конфигурированию. Для получения дополнительной информации свяжитесь со службой технической поддержки Компании.

Допустимые типы линий и их специфические параметры:

server ip <nnnnn> - IP-линия, слушающая порт nnnnn, для приёма по интернет-протоколам Proxyma (Pro-Net и т.п.). Пример: server ip 24333

server tantos <nnnnn> - IP-линия, слушающая порт nnnnn, для приёма по интернетпротоколам охранной панели Tantos (только TCP).

server tantos-cam <nnnnn> - IP-линия, слушающая порт nnnnn, для приёма видео с камеры Tantos (только TCP).

Server modem <device> - СОМ-порт с подключенным к нему GSM-модемом для приёма телеграмм по CSD-ориентированным протоколам (Pro-M и т.п.). Пример: server modem COM5

server sms <device> - СОМ-порт с подключенным к нему GSM-модемом для приёма SMS. Для линий типа "modem" и "sms" можно указать один и тот же COM-порт, тогда один и тот же модем будет использоваться для приёма и звонков/данных, и SMS.

Примеры описания линий:

server ip 24333 - IP-сервер, слушает порт 24333, остальные настройки по умолчанию.

server ip R=2 L=4 24334 - IP-сервер, слушает порт, номер приёмника 2, номер линии 4. server modem L=4 COM3

server sms L=5 COM3 - модем, подключенный к порту COM3, используется для приёма и звонков, и SMS, при этом телеграммы, принятые по CSD-протоколам, будут иметь номер линии 4, а принятые по SMS - 5, и их можно будет различить в программе мониторинга.

protocol  $\leq +n>$  |  $\leq -n>$  ...

Включает или выключает поддержку различных интернет-протоколов для сервера типа server ip. Параметрами должны быть номер протокола, перед которым стоит символ «+» (включить) или «-» (отключить). В одной команде можно указать несколько протоколов. По умолчанию включен только протокол номер 1 (Проксима). Список поддерживаемых протоколов:

1 — Проксима (Pro-Net);

 $2$  - Surgard-IP;

 $3 - SIA-IP.$ 

Пример: для включения поддержки стандарта SIA-IP необходима команда protocol +3

### dupecheck

Если задано, включает режим удаления дублированных извещений. Дублированные извещения могут появиться из-за разрыва связи с прибором в определённый момент времени, либо при использовании специальных тактик доставки типа "Упреждающая SMS". Дублированными считаются извещения, в которых совпадает текст извещения, серийный номер объектового прибора и время возникновения события на объекте (для передачи последних двух параметров обязательно использование протоколов Рго-серии).

## link-monitor <seconds>

Задаёт период автономного контроля связи с объектом (по умолчанию – 0, или выключено) для всех каналов. Если в течение указанного периода (в секундах) от объектового прибора не приходит ни одного извещения или пакета "Я жив", автоматически создаётся извещение о потере связи с объектом (в протоколе Surgard – с кодом Ademco 1/356, в протоколе "Эгида-расширенный" – "PT FAILED"). При получении очередного извещения от такого объекта создаётся извещение о восстановлении (3/356 или "PT RECOVERED" соответственно).

Как правило, контроль связи с объектом делается средствами АРМ и данная опция не используется. При использовании же рекомендуется назначать период контроля индивидуально на каждом канале (опция "M=…" сервера), т.к. разные линии могут требовать разных настроек (от нескольких минут для IP до часов для телефонных линий), а глобальную настройку (link-monitor) не использовать.

## aegis-qtests

Если опция включена, то "быстрые объектовые тесты" (пакеты контроля канала) на протоколе Pro-Net будут передаваться для обработки в пультовую программу, которая и принимает решение о потере или восстановлении связи с объектом. Опция доступна только при использовании протокола "Эгида-Расширенный", на протоколе Surgard настройка игнорируется. При использовании данной опции не рекомендуется одновременно включать автономный контроль связи с объектами средствами приёмника (глобальная опция link-monitor или M=… сервера), т.к. это может привести к конфликтам в логике работы пультовой программы.

## session-duration <seconds>

Начиная с версии 06.2017, максимальное время TCP сессии на протоколе Pro-Net ограничено 120 секундами для обхода проблемы с "залипанием" сессий в некоторых версиях прошивок УОО. Такого значения более чем достаточно для передачи извещений. При необходимости это время можно переопределить параметром session-duration, либо полностью отключить проверку (аналогично предыдущим версиям программы), задав в этом параметре 0.

## video-path <directory>

Задаёт каталог для записи видеофайлов с камеры Tantos (сервер типа tantos-cam). По умолчанию файлы записываются в подкаталог "video" в рабочем каталоге программы.

Внимание! Символ "обратный слэш" в именах файлов является специальным, подробнее см. [Описание файла конфигурации.](#page-0-0)

## video-check-size

Если при приёме видео такой файл уже существует на диске, также сравнивать и длину файла. По умолчанию достаточно только наличия файла, т.к. из-за ошибок в ПО камеры могут повторно передавать одни и те же видеофрагменты с немного отличающейся длиной.

## **Настройки контроля интернет-соединения**

Программа может контролировать наличие внешнего соединения (выхода в интернет) для быстрого оповещения оператора о проблемах с каналами связи. Если в течение заданного времени в программу не поступает ни одного входящего соединения, производится попытка соединиться с заданным внешним сервером. При невозможности соединения в течение 2 минут выдаются извещения об отказе по всем IP-каналах. При восстановлении связи (входящее соединение или успешное соединение с внешним сервером) формируются соответствующие извещения о восстановлении.

ping-timer <minutes>

Если в течение заданного времени не поступает ни одного входящего соединения, программа пытается проверить наличие выхода в интернет путём соединения с внешним сервером. По умолчанию – 0, проверка выключена.

## ping-server <host[:port]>

Адрес внешнего сервера для проверки соединения. По умолчанию – [www.msftncsi.com](http://www.msftncsi.com/) (этот сервер использует Windows для проверки доступа в интернет). Если порт не указан, используется порт 80.

ping-accept-lan

По умолчанию программа не учитывает входящие соединения с адресов локальных сетей (10.0.0.0/255.255.255.0, 172.16.0.0/255.240.0.0, 192.168.0.0/255.255.0.0). Если же опция задана, такие соединения считаются допустимыми. Опция может использоваться, например, если программа работает внутри закрытой корпоративной сети и удалённые объектовые устройства действительно могут иметь такие адреса.

surgard-fail-msg <посылка\_отказа> <посылка\_восстановления>

Если пультовая программа подключается по протоколу Surgard, **обязательно** нужно указать полные посылки Surgard, которые будут передаваться при отказе и восстановлении канала (GSM-модема или интернет-соединения). Посылки должны быть указаны полностью, начиная от символа протокола Surgard. Завершающий символ [DC4] добавляется автоматически. Требуемый формат посылки задаётся пользователем и определяется пультовой программой. Если внутри посылки встречаются пробелы, посылки нужно заключить в кавычки. Комбинация символов "RRL" заменяется на номер приёмника и линии.

Примеры посылок в разных форматах:

– Сообщение "Отказ телефонной линии" приёмников DRL2A, SLR, PCLC2:

surgard-fail-msg "1RRL 0000 A 20" "1RRL 0000 R 20"

– Передать сообщение Ademco, например, с кодом 789 (пультовая программа должна реагировать соответствующим образом на этот код):

surgard-fail-msg "5RRL 180000E78900000" "5RRL 180000R78900000"

Для полного описания возможных посылок в протоколе Surgard см. документ компании DSC "SG Automation Output Protocol".

Если пультовая программа подключается по протоколу "Эгида-расширенный", задавать этот параметр не требуется, т.к. все необходимые извещения уже предусмотрены протоколом.

### **Особые настройки**

msgremap <old-code> <new-code>

Перед передачей в программу мониторинга по протоколу Surgard заменить код Ademco <old $code>$  на <new-code>. Можно указать неограниченное число таких директив.

Пример: msgremap 666 777

Данный фильтр исполняется первым.

msgremap\_a <old-code> <new-code>

Аналогично msgremap, но изменение кода события происходит перед передачей в программу мониторинга по протоколу «Эгида-Расширенный».

age  $\leq$  action>  $[E][R]$ ###  $\leq$  minutes>

Перед передачей в программу мониторинга по протоколу Surgard произвести фильтрацию по времени возникновения события на объекте.

Первым параметром указывается action, которая может принимать значения: keep (пропустить сообщение и остановить дальнейшие проверки), status (изменить тип события с E/R на "P"), kill (не передавать извещение).

Второй параметр задаёт код события и опциональный тип его. Если тип не указан, допускаются все типы (аналогично заданию типа "ER"). Код события должен состоять из трёх символов - цифр либо символа "\*", который означает любую цифру в этой позиции. Примеры: E123, 45\*

Третий параметр задаёт возраст события (в минутах). Если событие "слишком старое" (произошло на объекте более чем заданное число минут назад), выполняется указанное параметром асtion действие.

Для передачи времени возникновения события на объекте объектовый прибор должен использовать протоколы Рго-серии. Если время события на объекте неизвестно (протокол или прибор не поддерживают его передачу), сообщения передаются в пультовую программу без фильтрации.

Если разница между временем возникновения события на объекте и текущим временем более 90 дней, сообщения передаются в пультовую программу без фильтрации, чтобы исключить потерю извещений от приборов с разряженной батарей часов или не имеющих её (в этом случае несколько первых извещений после включения такого прибора до момента синхронизации времени с пультом или сотовым оператором могут иметь дату 01/01/2012).

Обработка завершается при обнаружении первого подходящего правила. Поэтому действие "кеер" может использоваться для упрощения конфигурации, когда нужно исключить варианты из дальнейшей групповой обработки:

123 1 age keep ; кроме события с кодом 123... age status 12\* 4320 ; все остальные события с кодом 12Х старше 3 суток

Фильтр age исполняется вторым, после msgremap.

### Сервер удалённого управления

Программа может использоваться для организации сервера управления для удалённого конфигурирования объектового оборудования Proxyma. В этом режиме программа работает в качестве промежуточного звена (прокси-сервера) между программой-конфигуратором и объектовым оборудованием. Программа ведёт список объектовых устройств и по команде от программы-конфигуратора обеспечивает "вызов" нужного устройства на связь для последующего управления им. Таким образом, для программы-конфигуратора не обязателен выход в Интернет, достаточно доступа к серверу управления внутри локальной сети.

Для обмена между программой-конфигуратором и сервером по порту управления используется специальный язык запросов, который в данном документе не рассматривается.

control-port <port>

Включает сервер управления на указанном порту. По умолчанию - 0, сервер управления не используется.

control-user [-cloud | -bot] [-id <n>] <username> <password>

Задаёт имя пользователя и его пароль для доступа к серверу. Может быть задано неограниченное количество пользователей.

Если указана дополнительная опция -cloud, подключение считается служебным (от "облачного" сервера). Эта информация передаётся УОО, на работу самого приёмника опция не влияет.

Если указана дополнительная опция -bot, подключение считается служебным от "бота" (быстрое подключение от доверенной служебной программы). При таком подключении изменяется формат сообщения, задаваемого директивой control-alert: в протоколе "Эгида-расширенный" будут выданы сообщения "BOTCTRL START XXX" и "BOTCTRL END XXX". Пультовая программа может обрабатывать такие сообщения по другому или игнорировать их, чтобы не засорять ленту событий.

Необязательный параметр **–id** задаёт внутренний номер пользователя в диапазоне от 0 до 999. Каждый заданный ненулевой номер должен быть уникальным. Ненулевой номер передаётся в извещении о начале удалённого управления, чтобы пультовая программа смогла определить, какой именно пользователь инициировал подключение к прибору. Опцию можно задавать совместно с **– cloud** или **–bot**.

control-alert aegis control-alert ademco <nnn>

Если задана одна из этих опций, при переходе УОО в режим удалённого управления и обратно будет сформировано извещение для пультовой программы. Пультовая программа может использовать эту информацию, например, для отображения состояния объекта.

Первое слово задаёт формат извещения. Если указано "aegis", извещение будет сформировано в формате "Эгида-расширенный": "CTRL START XXX" или "CTRL END XXX", где XXX – короткий (Ademco) номер объектового прибора. Для получения такого извещения пультовая программа должна быть подключена по протоколу "Эгида-расширенный". Если же указано "ademco", то будет сформировано стандартное извещение Contact ID с кодом "nnn", которое может передаваться по любому протоколу. При переходе УОО в режим управления передаётся "новое событие", при выходе из него – "восстановление". Код "nnn" выбирается пользователем согласно потребностям пультовой программы.

## **Поддержка объектовых устройств Tantos**

Программа поддерживает приём извещений от охранного прибора Tantos по TCP-протоколу. Для включения этой возможности необходимо описать отдельный сервер типа "Tantos" (см. описание команды "server"), на отдельном порту. Настройка охранного прибора производится согласно его документации через управляющую SMS.

Программа поддерживает серийные номера приборов Tantos; в качестве них используются последние цифры IMEI GSM-модуля прибора (их можно посмотреть в меню "Версия ПО" прибора).